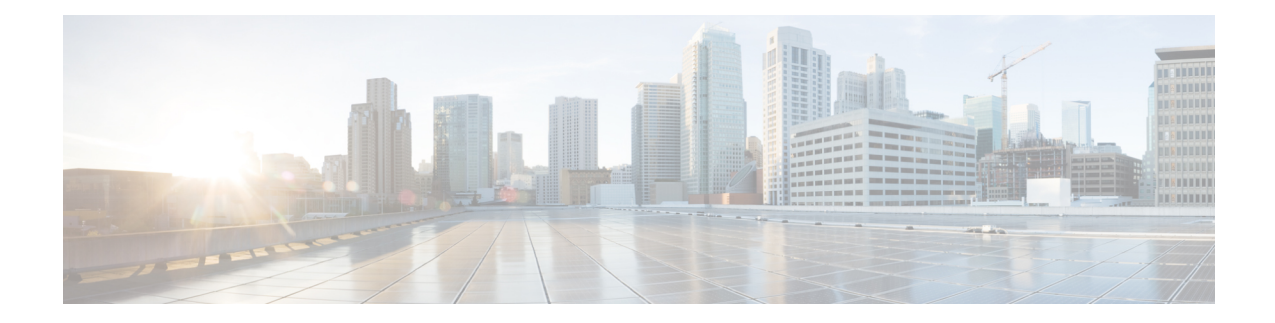

# **Configuring System Message Logging**

This chapter describes how to configure system message logging on Cisco MDS 9000 Family switches.

- [Information](#page-0-0) About System Message Logging, on page 1
- Guidelines and [Limitations,](#page-5-0) on page 6
- Default [Settings,](#page-5-1) on page 6
- [Configuring](#page-6-0) System Message Logging, on page 7
- Additional [References,](#page-18-0) on page 19

# <span id="page-0-0"></span>**Information About System Message Logging**

With the system message logging software, you can save messages in a log file or direct the messages to other devices. By default, the switch logs normal but significant system messages to a log file and sends these messages to the system console. This feature provides you with the following capabilities:

- Provides logging information for monitoring and troubleshooting
- Allows you to select the types of captured logging information
- Allows you to select the destination server to forward the captured logging information properly configured system message logging server.

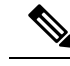

When the switch first initializes, the network is not connected until initialization completes. Therefore, messages are not redirected to a system message logging server for a few seconds. **Note**

Log messages are not saved across system reboots. However, a maximum of 100 log messages with a severity level of critical and below (levels 0, 1, and 2) are saved in NVRAM.

Table 1: Internal Logging [Facilities](#page-0-1) , on page 1 describes some samples of the facilities supported by the system message logs.

#### <span id="page-0-1"></span>**Table 1: Internal Logging Facilities**

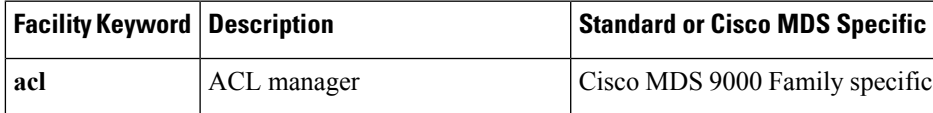

I

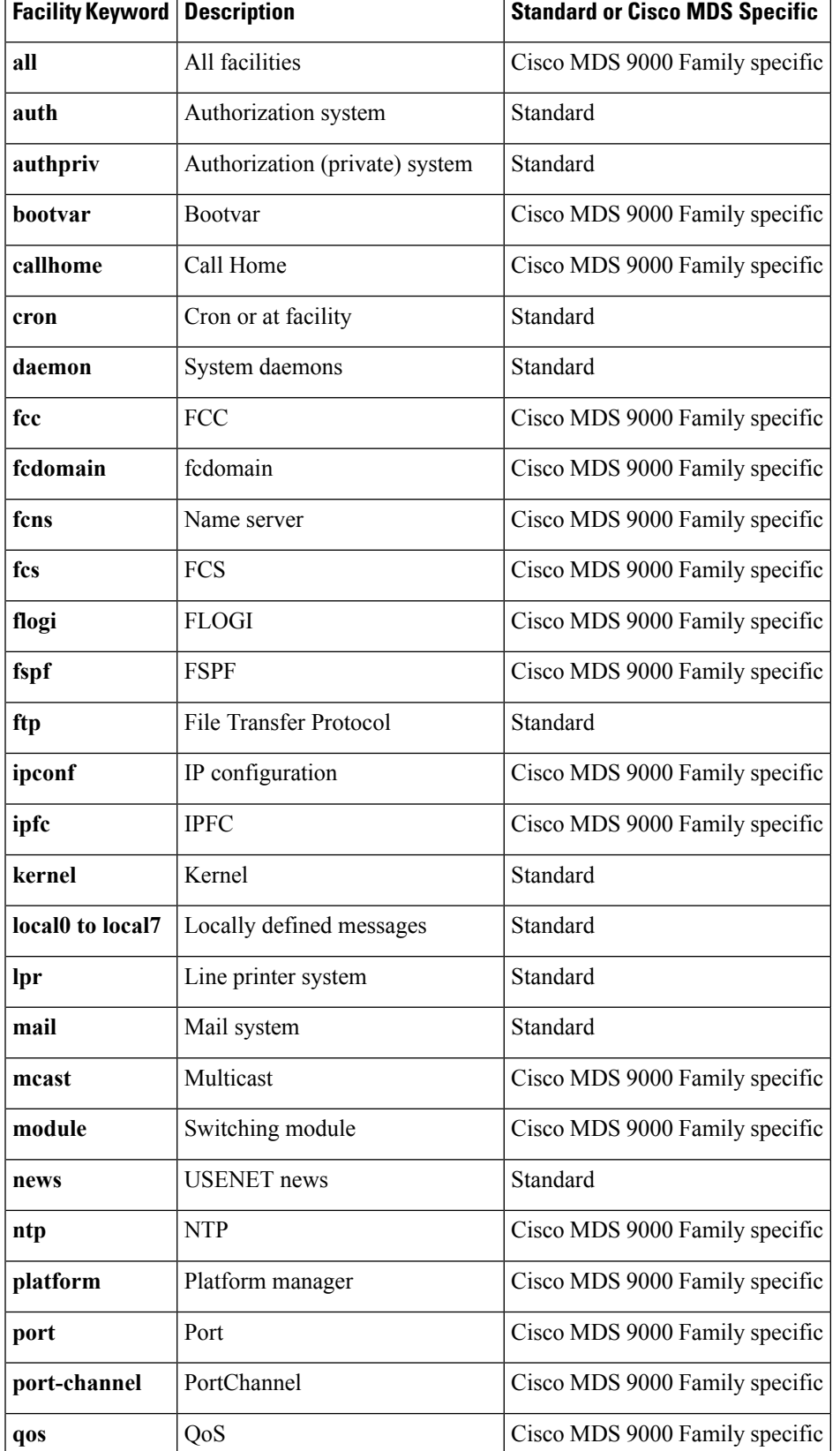

i.

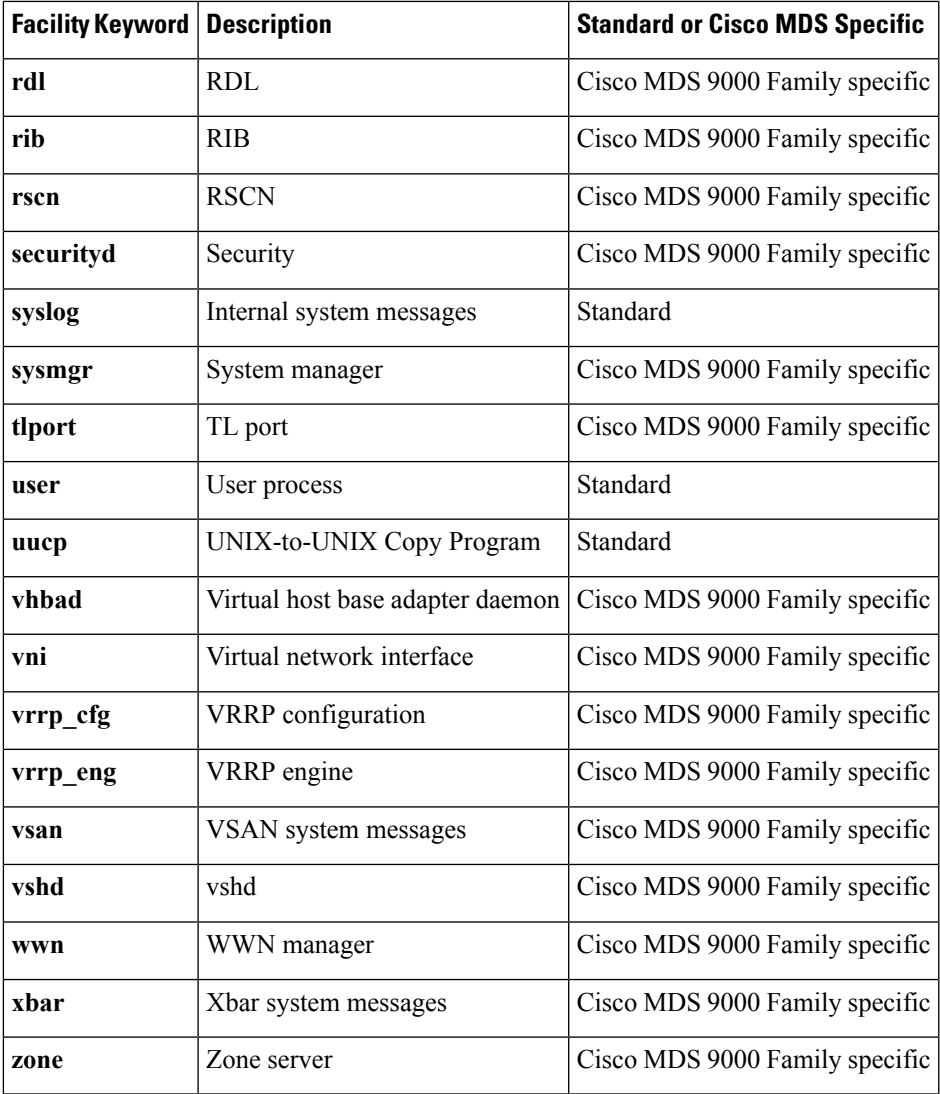

<span id="page-2-0"></span>Table 2: Error [Message](#page-2-0) Severity Levels , on page 3 describes the severity levels supported by the system message logs.

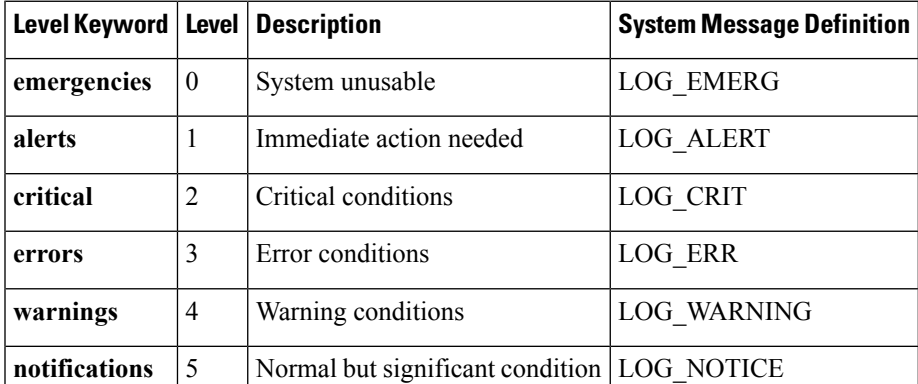

#### **Table 2: Error Message Severity Levels**

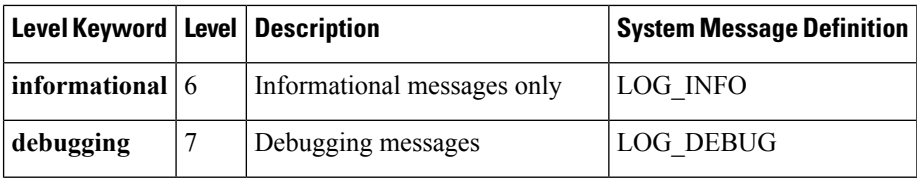

**Note** Refer to the *Cisco MDS 9000 Family System Messages Reference* for details on the error log message format.

### **System Message Logging**

The system message logging software saves the messages in a log file or directs the messages to other devices. This feature has the following capabilities:

- Provides logging information for monitoring and troubleshooting.
- Allows the user to select the types of captured logging information.
- Allows the user to select the destination server to forward the captured logging information.

By default, the switch logs normal but significant system messages to a log file and sends these messages to the system console. You can specify which system messages should be saved based on the type of facility and the severity level. Messages are time-stamped to enhance real-time debugging and management.

You can access the logged system messages using the CLI or by saving them to a correctly configured system message logging server. The switch software saves system messages in a file that can save up to 1200 entries. You can monitor system messages remotely by accessing the switch through Telnet, SSH, the console port, or by viewing the logs on a system message logging server.

### **SFP Diagnostics**

The error message related to SFP failures is written to the syslog. You can listen to the syslog for events related to SFP failures. The values, low or high alarm, and the warning are checked for the following parameters:

- TX Power
- RX Power
- Temperature
- Voltage
- Current

The SFP notification trap indicates the current status of the alarm and warning monitoring parameters for all the sensors based on the digital diagnostic monitoring information. This notification is generated whenever there is a change in the status of at least one of the monitoring parameters of the sensors on the transceiver in an interface.

The CISCO-INTERFACE-XCVR-MONITOR-MIB contains the SFP notification trap information. Refer to the *Cisco MDS 9000 Family MIB Quick Reference* for more information on this MIB.

## **Outgoing System Message Logging Server Facilities**

All system messages have a logging facility and a level. The logging facility can be thought of as *where* and the level can be thought of as *what*.

П

The single system message logging daemon (syslogd) sends the information based on the configured **facility** option. If no facility is specified, local7 is the default outgoing facility.

<span id="page-4-0"></span>The internal facilities are listed in Table 1: Internal Logging [Facilities](#page-0-1) , on page 1 and the outgoing logging facilities are listed in Table 3: [Outgoing](#page-4-0) Logging Facilities , on page 5.

| <b>Facility Keyword</b>                  | <b>Description</b>             | <b>Standard or Cisco MDS Specific</b> |
|------------------------------------------|--------------------------------|---------------------------------------|
| auth                                     | Authorization system           | Standard                              |
| authpriv                                 | Authorization (private) system | Standard                              |
| cron                                     | Cron or at facility            | Standard                              |
| daemon                                   | System daemons                 | Standard                              |
| ftp                                      | File Transfer Protocol         | Standard                              |
| kernel                                   | Kernel                         | Standard                              |
| local <sub>0</sub> to local <sub>7</sub> | Locally defined messages       | Standard (local7 is the default)      |
| lpr                                      | Line printer system            | Standard                              |
| mail                                     | Mail system                    | Standard                              |
| news                                     | <b>USENET</b> news             | Standard                              |
| syslog                                   | Internal system messages       | Standard                              |
| user                                     | User process                   | Standard                              |
| uucp                                     | UNIX-to-UNIX Copy Program      | Standard                              |

**Table 3: Outgoing Logging Facilities**

## **System Message Logging Configuration Distribution**

You can enable fabric distribution for all Cisco MDS switches in the fabric. When you perform system message logging configurations, and distribution is enabled, that configuration is distributed to all the switches in the fabric.

You automatically acquire a fabric-wide lock when you issue the first configuration command after you enabled distribution in a switch. The system message logging server uses the effective and pending database model to store or commit the commands based on your configuration. When you commit the configuration changes, the effective database is overwritten by the configuration changes in the pending database and all the switches in the fabric receive the same configuration. After making the configuration changes, you can choose to discard the changes by aborting the changes instead of committing them. In either case, the lock is released. See Using the CFS [Infrastructure](cisco_mds9000_system_management_config_guide_7x_chapter3.pdf#nameddest=unique_12) for more information on the CFS application.

### **Fabric Lock Override**

If you have performed a system message logging task and have forgotten to release the lock by either committing or discarding the changes, an administrator can release the lock from any switch in the fabric. If the administrator performs this task, your changes to the pending database are discarded and the fabric lock is released.

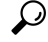

The changes are only available in the volatile directory and are subject to being discarded if the switch is restarted. **Tip**

# <span id="page-5-0"></span>**Guidelines and Limitations**

See the CFS Merge [Support](cisco_mds9000_system_management_config_guide_7x_chapter3.pdf#nameddest=unique_48) for detailed concepts.

When merging two system message logging databases, follow these guidelines:

- Be aware that the merged database is a union of the existing and received database for each switch in the fabric.
- Verify that the merged database will only have a maximum of three system message logging servers.

 $\sqrt{N}$ 

**Caution** If the merged database contains more that three servers, the merge will fail.

# <span id="page-5-1"></span>**Default Settings**

<span id="page-5-2"></span>Table 4: Default System [Message](#page-5-2) Log Settings , on page 6 lists the default settings for system message logging.

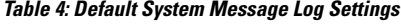

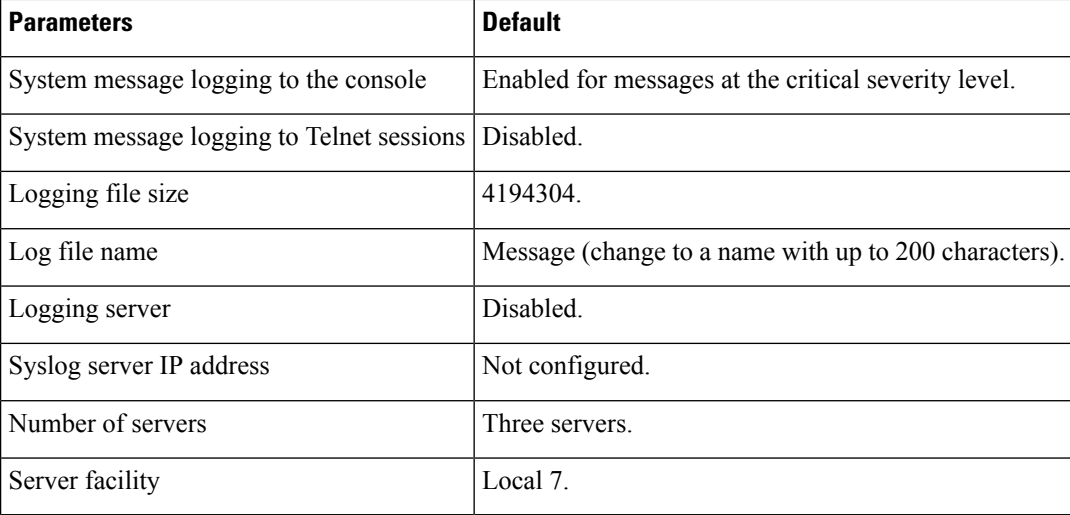

Ш

# <span id="page-6-0"></span>**Configuring System Message Logging**

System logging messages are sent to the console based on the default (or configured) logging facility and severity values.

## **Task Flow for Configuring System Message Logging**

Follow these steps to configure system message logging:

#### **Procedure**

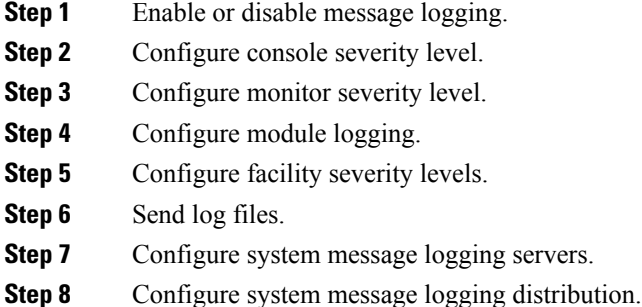

### **Enabling or Disabling Message Logging**

You can disable logging to the console or enable logging to a specific Telnet or SSH session.

- When you disable or enable logging to a console session, that state is applied to all future console sessions. If you exit and log in again to a new session, the state is preserved.
- When you enable or disable logging to a Telnet or SSH session, that state is applied only to that session. If you exit and log in again to a new session, the state is not preserved.

To enable or disable the logging state for a Telnet or SSH session, follow these steps:

#### **Procedure**

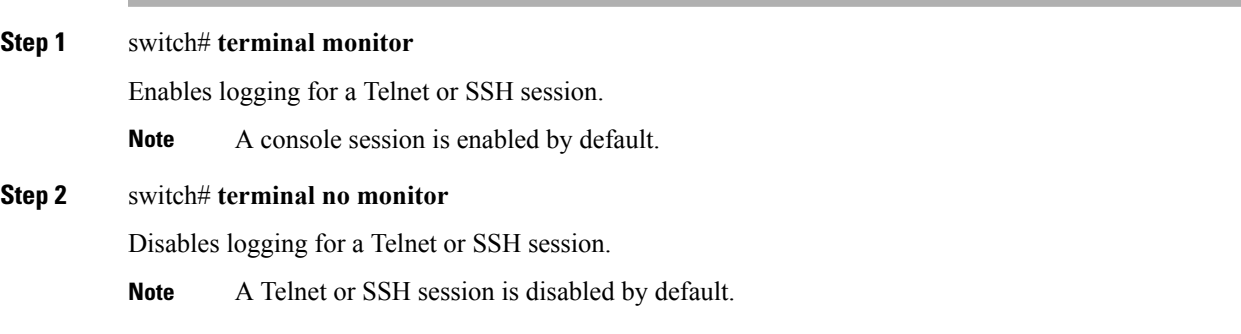

## **Configuring Console Severity Level**

When logging is enabled for a console session (default), you can configure the severity levels of messages that appear on the console. The default severity for console logging is 2 (critical).

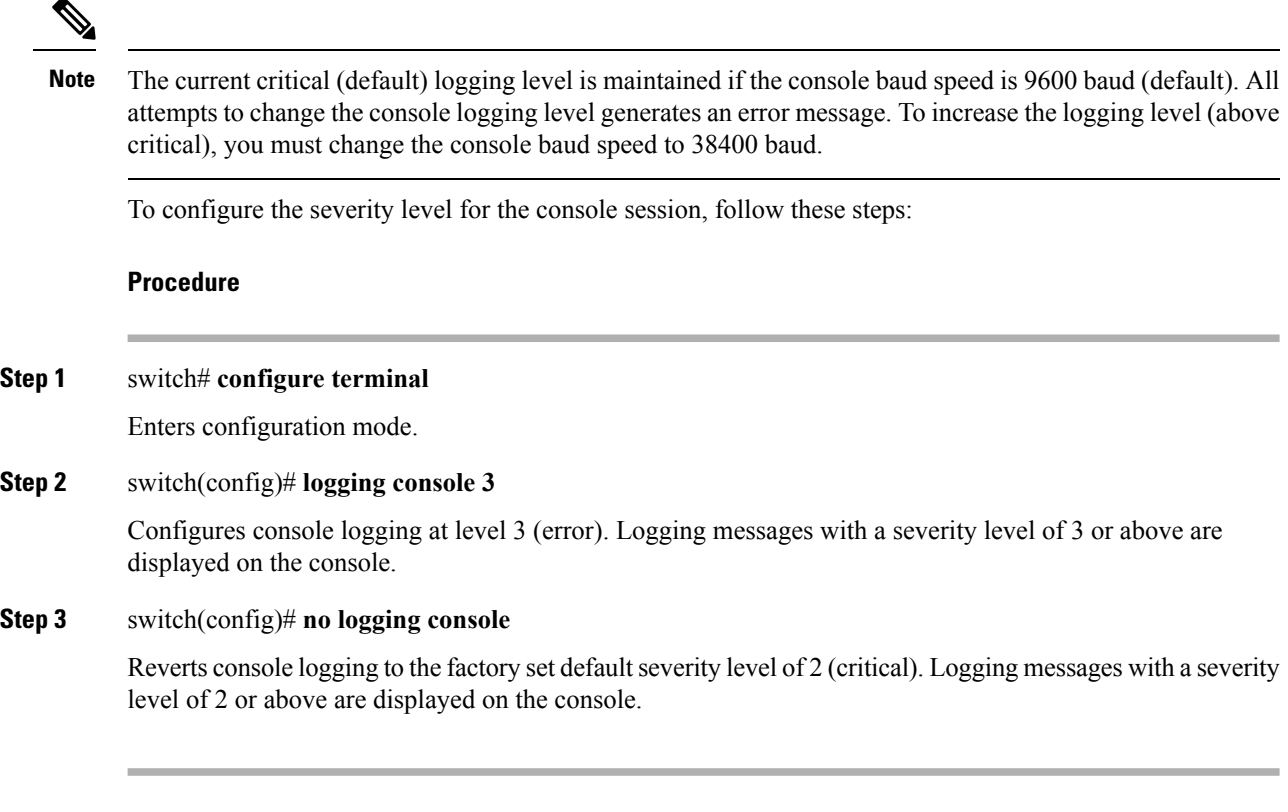

# **Configuring Monitor Severity Level**

When logging is enabled for a monitor session (default), you can configure the severity levels of messages that appear on the monitor. The default severity for monitor logging is 5 (notifications).

To configure the severity level for a monitor session, follow these steps:

#### **Procedure**

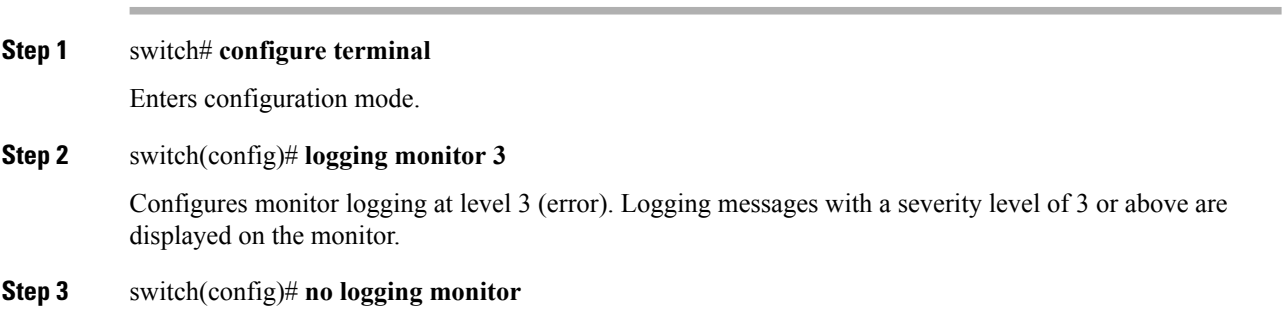

Ш

Reverts monitor logging to the factory set default severity level of 5 (notifications). Logging messages with a severity level of 5 or above are displayed on the console.

## **Configuring Module Logging**

By default, logging is enabled at level 7 for all modules. You can enable or disable logging for each module at a specified level.

To enable or disable the logging for modules and configure the severity level, follow these steps:

#### **Procedure**

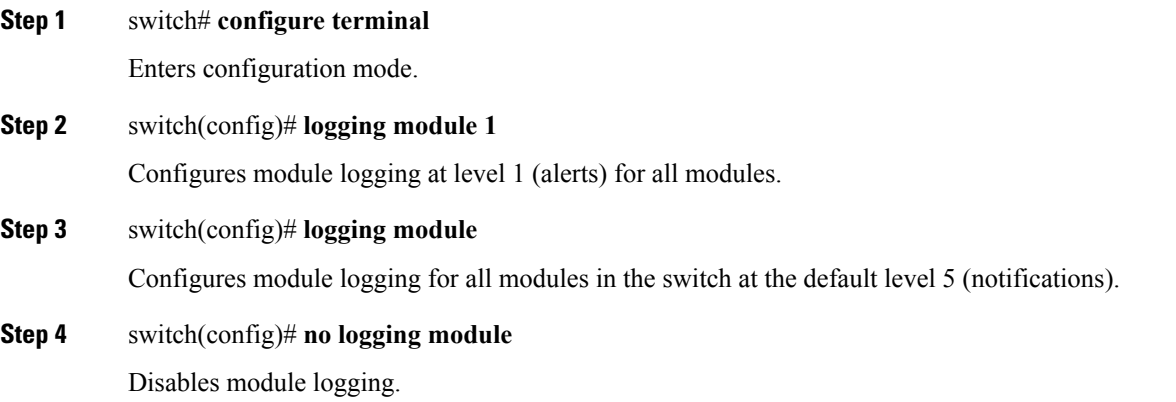

### **Configuring Facility Severity Levels**

To configure the severity level for a logging facility (see Table 1: Internal Logging [Facilities](#page-0-1) , on page 1), follow these steps:

#### **Procedure**

**Step 1** switch# **configure terminal**

Enters configuration mode.

**Step 2** switch(config)# **logging level kernel 4**

Configures Telnet or SSH logging for the kernel facility at level 4 (warning). As a result, logging messages with a severity level of 4 or above are displayed.

#### **Step 3** switch(config)# **no logging level kernel 4**

Reverts to the default severity level 6 (informational) for the Telnet or SSH logging for the kernel facility.

Use the **show logging info** command to display the default logging levels for the facilities listed in Table 1: Internal Logging [Facilities](#page-0-1) , on page 1. **Note**

### **Sending Log Files**

By default, the switch logs normal but significant system messages to a log file and sends these messages to the system console. Log messages are notsaved acrosssystem reboots. The logging messagesthat are generated may be saved to a log file. You can configure the name of this file and restrict its size as required. The default log file name is messages.

The file name can have up to 80 characters and the file size ranges from 4096 bytes to 4194304 bytes.

To send log messages to a file, follow these steps:

#### **Procedure**

**Step 1** switch# **configure terminal**

Enters configuration mode.

#### **Step 2** switch(config)# **logging logfile messages 3**

Configures logging of information for errors or events above with a severity level 3 or above to the default log file named messages.

#### **Step 3** switch(config)# **logging logfile ManagerLog 3**

Configures logging of information for errors or events with a severity level 3 or above to a file named ManagerLog using the default size of 10,485,760 bytes.

#### **Step 4** switch(config)# **logging logfile ManagerLog 3 size 3000000**

Configureslogging information for errors or events with a severity level 3 or above to a file named ManagerLog. By configuring a size, you are restricting the file size to 3,000,000 bytes.

**Step 5** switch(config)# **no logging logfile**

Disables logging messages to the logfile.

You can rename the log file using the **logging logfile** command.

The configured log file is saved in the /var/log/external directory. The location of the log file cannot be changed. You can use the **show logging logfile** and clear logging logfile commands to view and delete the contents of this file. You can use the **dir log:** command to view logging file statistics. You can use the **delete log:** command to remove the log file.

You can copy the logfile to a different location using the **copy log:** command using additional copy syntax.

# **Configuring System Message Logging Servers**

You can configure a maximum of three system message logging servers. To send log messages to a UNIX system message logging server, you must configure the system message logging daemon on a UNIX server. Log in as root, and follow these steps:

#### **Procedure**

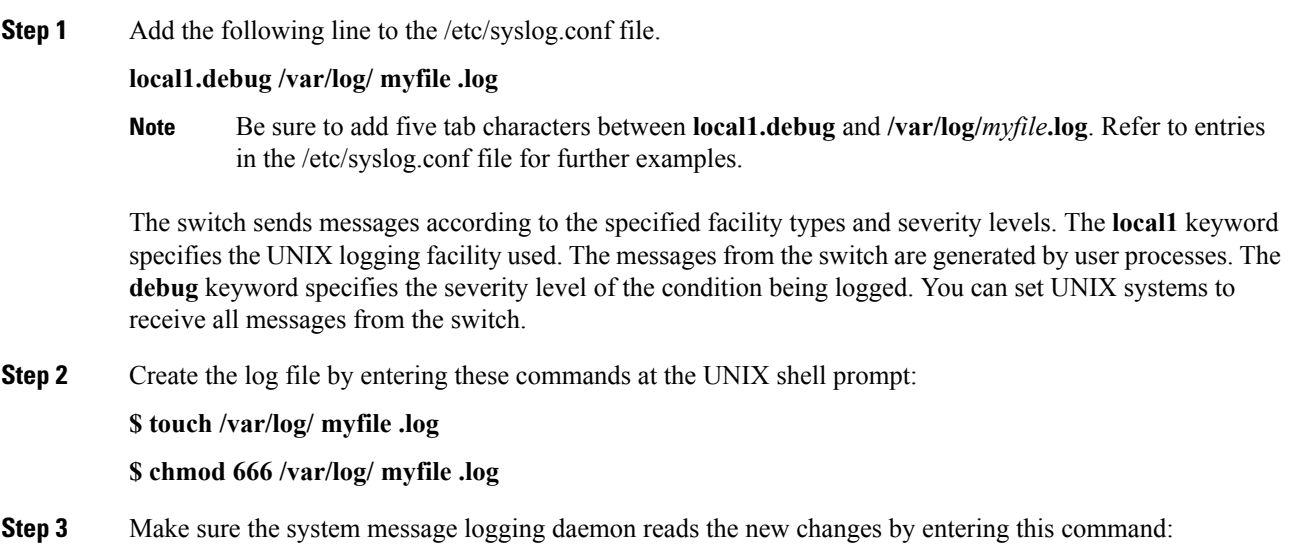

**\$ kill -HUP ~cat /etc/syslog.pid~**

### **Configuring System Message Logging Server IPv4 Addresses**

To configure system message logging server IPv4 addresses, follow these steps:

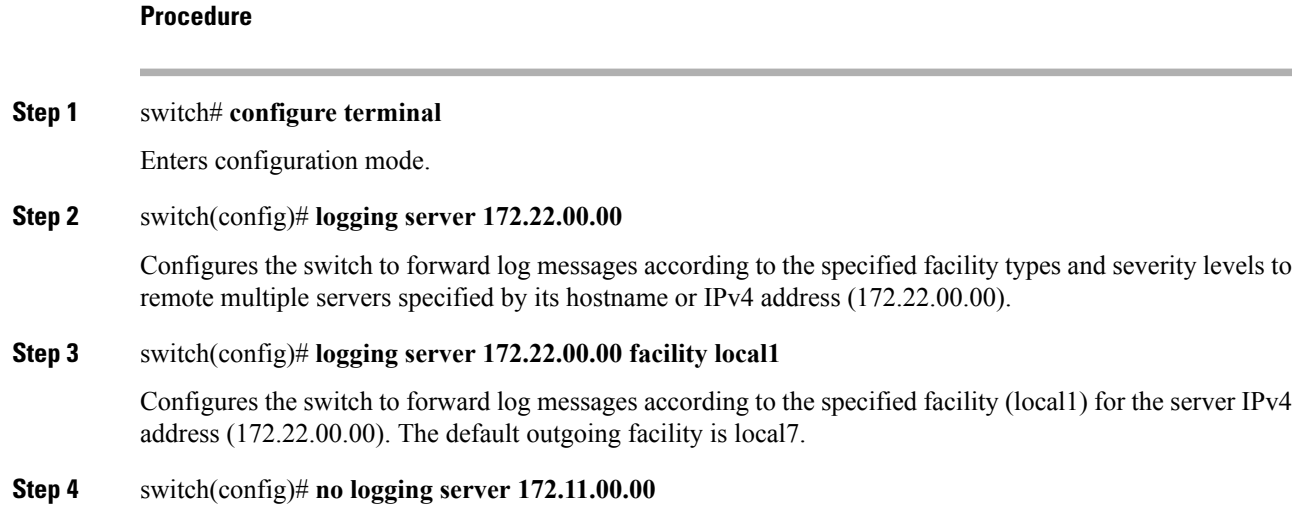

Removes the specified server (172.11.00.00) and reverts to factory default.

### **Configuring System Message Logging Server IPv6 Addresses**

To configure system message logging server IPv6 addresses, follow these steps:

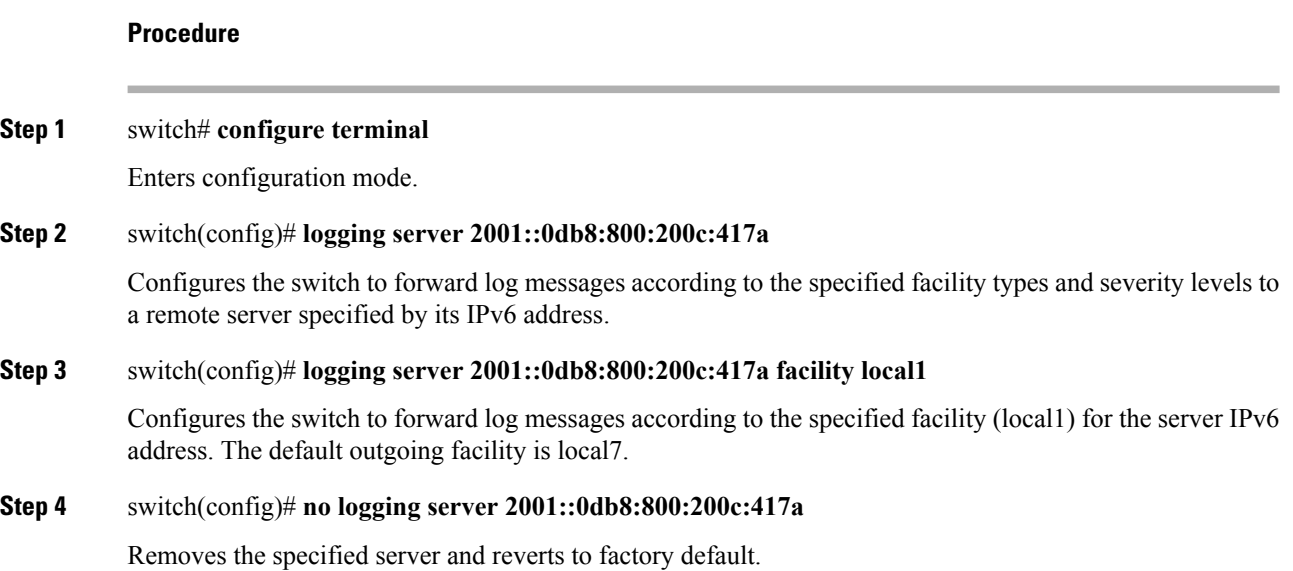

# **Configuring System Message Logging Distribution**

To enable fabric distribution for system message logging server configurations, follow these steps:

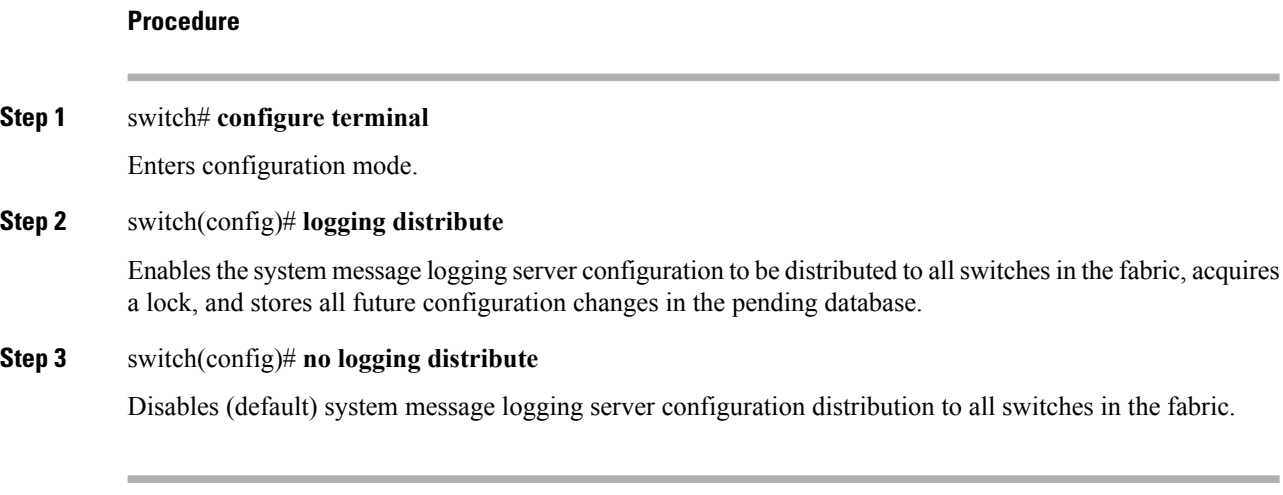

### **Committing Changes**

To commit the system message logging server configuration changes, follow these steps:

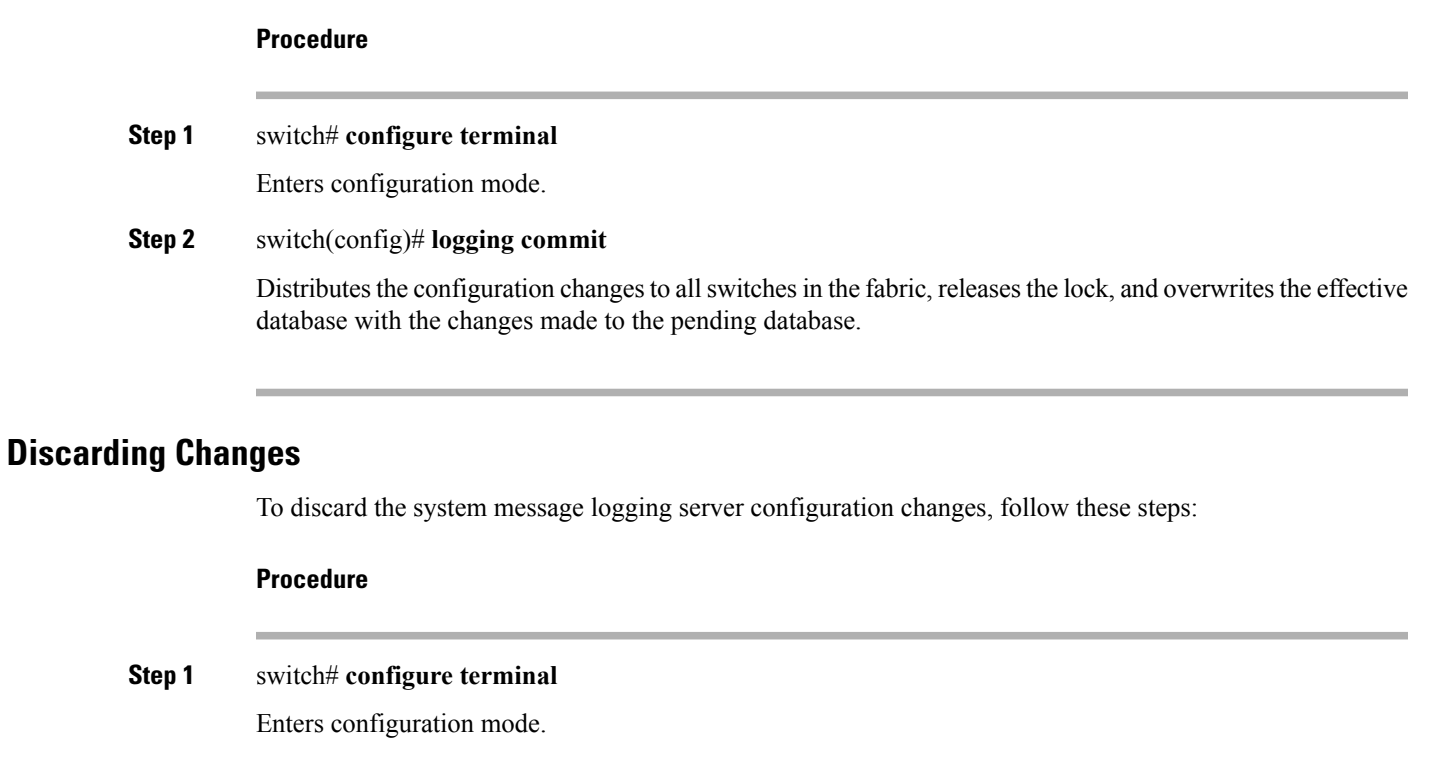

#### **Step 2** switch(config)# **logging abort**

Discards the system message logging server configuration changes in the pending database and releases the fabric lock.

## **Fabric Lock Override**

To use administrative privileges and release a locked system message logging session, use the **clear logging session** command.

switch# **clear logging session**

### **Displaying System Message Logging Information**

To display the system message logging information, perform one of the following tasks:

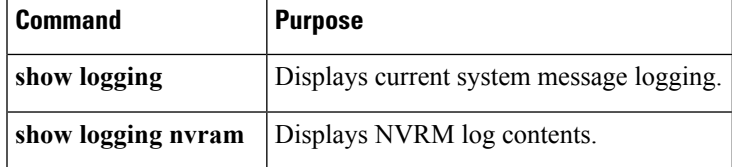

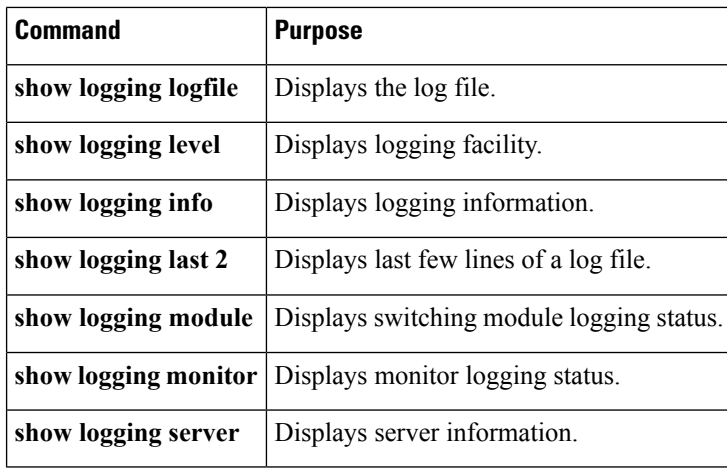

For detailed information about the fields in the output from these commands, refer to the *Cisco MDS 9000 Family Command Reference* .

Use the **show logging** command to display the current system message logging configuration . See Examples Current System Message [Logging,](#page-13-0) on page 14 to Server [Information,](#page-18-1) on page 19.

 $\mathscr{P}$ 

**Note**

<span id="page-13-0"></span>When using the **show logging** command, output is displayed only when the configured logging levels for the switch are different from the default levels.

#### **Current System Message Logging**

switch# **show logging**

The following example displays the current system message logging:

```
Logging console: enabled (Severity: critical)
Logging monitor: enabled (Severity: debugging)
Logging linecard: enabled (Severity: debugging)
Logging server: enabled
{172.20.102.34}
      server severity: debugging
      server facility: local7
{10.77.202.88}
     server severity: debugging
     server facility: local7
{10.77.202.149}
     server severity: debugging
     server facility: local7
Logging logfile: enabled
     Name - messages: Severity - debugging Size - 4194304<br>Ly Default Severity Current Session Severity
Facility Default Severity
-------- ---------------- ------------------------
kern 6 6
user 3
mail 3 3
daemon 7 7
\alphauth \alphasyslog 3 3 3 3 3 3 3 3 3 3 3 4 3 3 4 3 3 4 3 4 3 4 3 4 3 4 3 4 3 4 3 4 3 4 3 4 3 4 3 4 3 4 3 4 3 4 3 4 3 4 \, 3
lpr 3 3
```
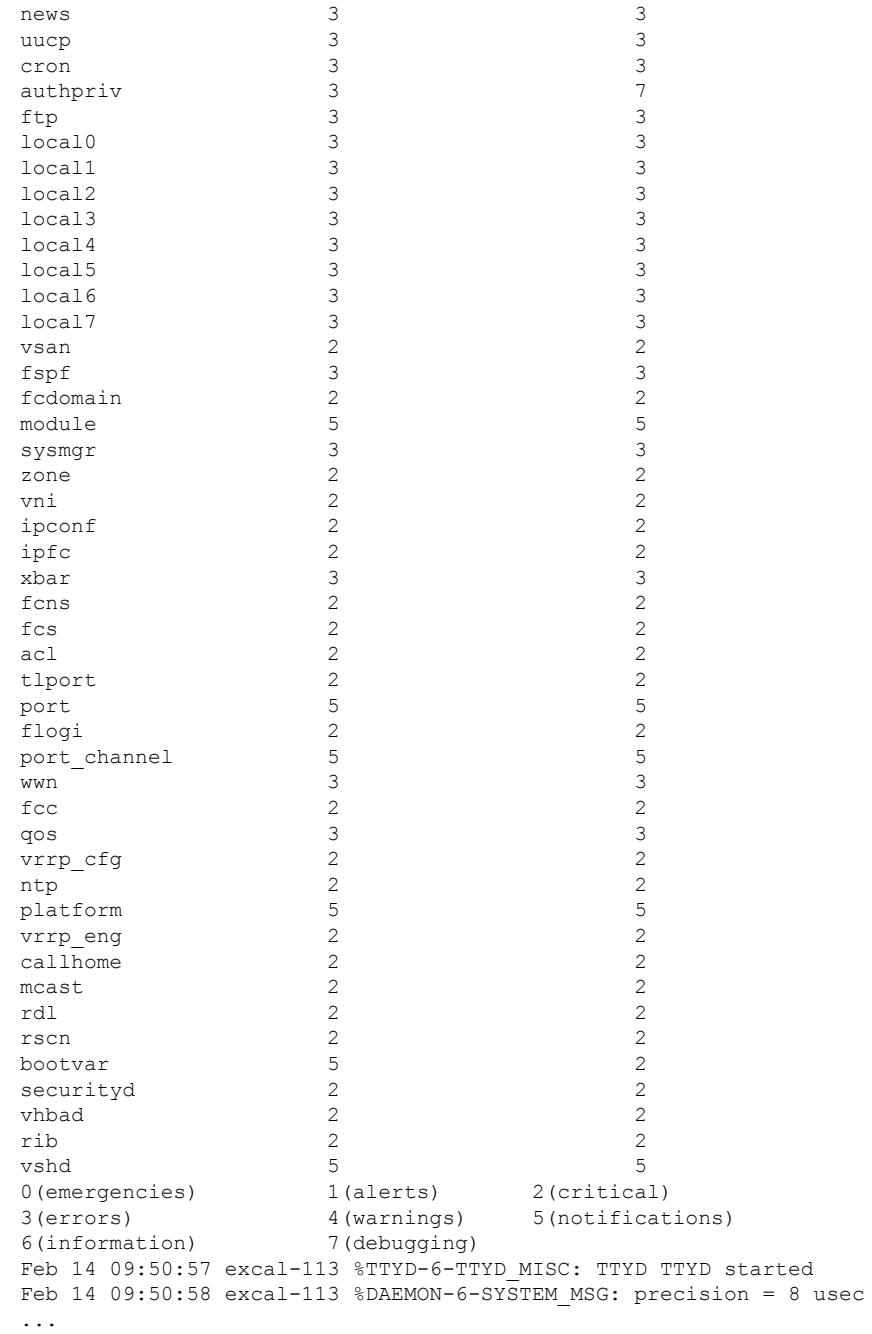

Use the **show logging nvram** command to view the log messages saved in NVRAM. Only log messages with a severity level of critical and below (levels 0, 1, and 2) are saved in NVRAM.

#### **NVRM Log Contents**

The following example displays the NVRM log contents:

```
switch# show logging nvram
```

```
Jul 16 20:36:46 172.22.91.204 %KERN-2-SYSTEM_MSG: unable to alloc and fill in a
new mtsbuf (pid=2209, ret val = -105)
Jul 16 20:36:46 172.22.91.204 %KERN-2-SYSTEM_MSG: unable to alloc and fill in a
new mtsbuf (pid=2199, ret val = -105)
Jul 16 20:36:46 172.22.91.204 %KERN-2-SYSTEM_MSG: unable to alloc and fill in a
new mtsbuf (pid=2213, ret val = -105)
Jul 16 20:36:46 172.22.91.204 %KERN-2-SYSTEM_MSG: unable to alloc and fill in a
new mtsbuf (pid=2213, ret_val = -105)
...
```
#### **Log File**

The following example displays the log file:

```
switch# show logging logfile
```

```
Jul 16 21:06:50 %DAEMON-3-SYSTEM_MSG: Un-parsable frequency in /mnt/pss/ntp.drift
Jul 16 21:06:56 %DAEMON-3-SYSTEM_MSG: snmpd:snmp_open_debug_cfg: no snmp_saved_dbg_uri ;
Jul 16 21:06:58 172.22.91.204 %PORT-5-IF UP: Interface mgmt0 is up
Jul 16 21:06:58 172.22.91.204 %MODULE-5-ACTIVE_SUP_OK: Supervisor 5 is active
...
```
#### **Console Logging Status**

The following example displays the console logging status:

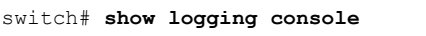

Logging console: enabled (Severity: notifications)

#### **Logging Facility**

The following example displays the logging facility:

```
switch# show logging level
```
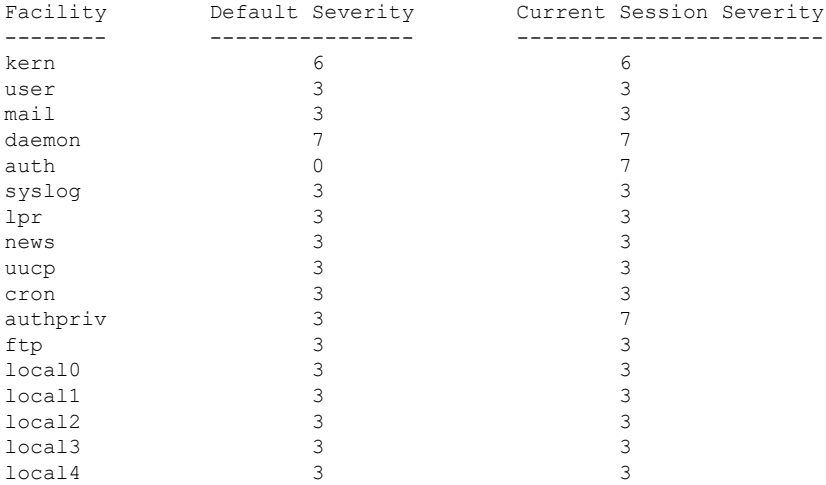

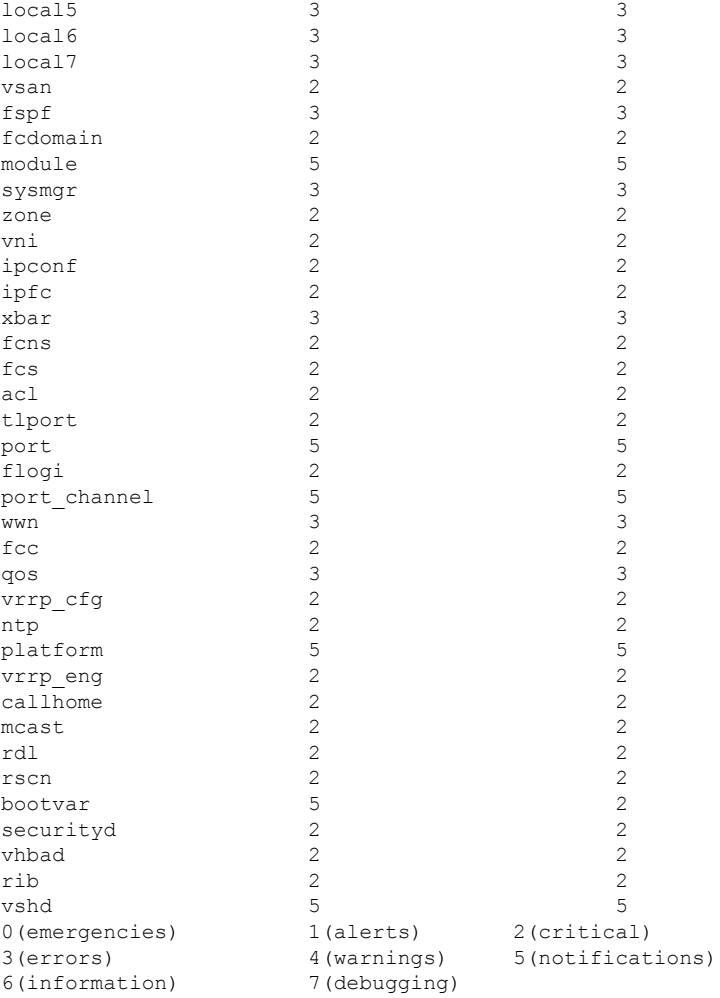

#### **Logging Information**

The following example displays the logging information:

```
switch# show logging info
```

```
Logging console: enabled (Severity: critical)
Logging monitor: enabled (Severity: debugging)<br>
Logging linecard: enabled (Severity: debugging)
                             enabled (Severity: debugging)
Logging server: enabled
{172.20.102.34}
       server severity: debugging
       server facility: local7
{10.77.202.88}
       server severity: debugging
       server facility: local7
{10.77.202.149}
       server severity: debugging
       server facility: local7<br>logfile: enabled
Logging logfile:
       Name - messages: Severity - debugging Size - 4194304
```
I

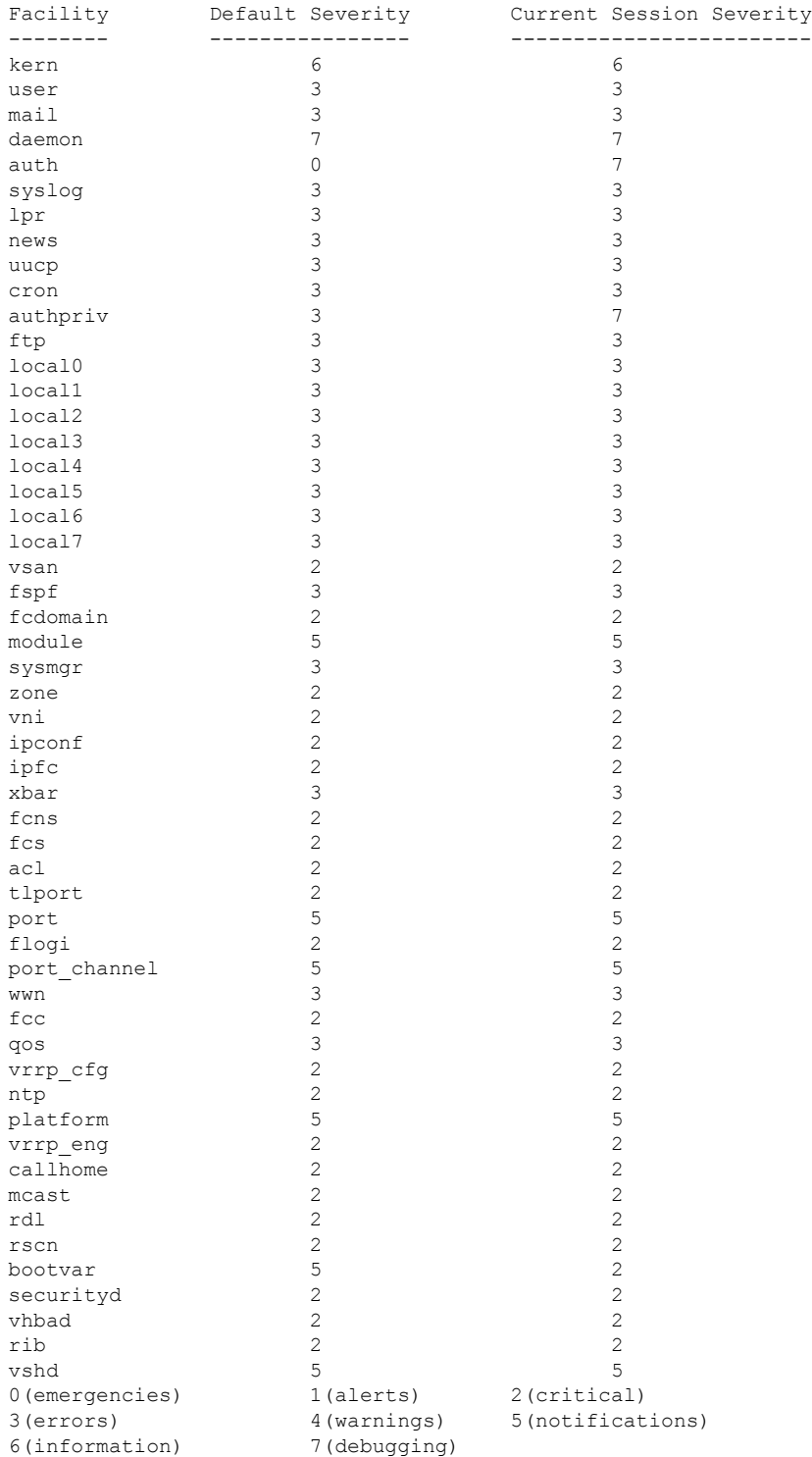

#### **Last Few Lines of a Log File**

The following example displays the last few lines of a log file:

Ш

switch# **show logging last2**

```
Nov 8 16:48:04 excal-113 %LOG_VSHD-5-VSHD_SYSLOG_CONFIG_I: Configuring console from pts/1
(171.71.58.56)
Nov 8 17:44:09 excal-113 %LOG_VSHD-5-VSHD_SYSLOG_CONFIG_I: Configuring console from pts/0
(171.71.58.72)
```
#### **Switching Module Logging Status**

The following example displays switching module logging status:

switch# **show logging module**

Logging linecard: enabled (Severity: debugging)

#### **Monitor Logging Status**

The following example displays the monitor logging status:

```
switch# show logging monitor
Logging monitor: enabled (Severity: information)
```
#### **Server Information**

The following example displays the server information:

```
switch# show logging server
Logging server: enabled
{172.22.95.167}
       server severity: debugging
       server facility: local7
{172.22.92.58}
       server severity: debugging<br>server facility: local7
       server facility:
```
# <span id="page-18-0"></span>**Additional References**

For additional information related to implementing system message logging, see the following section:

#### **MIBs**

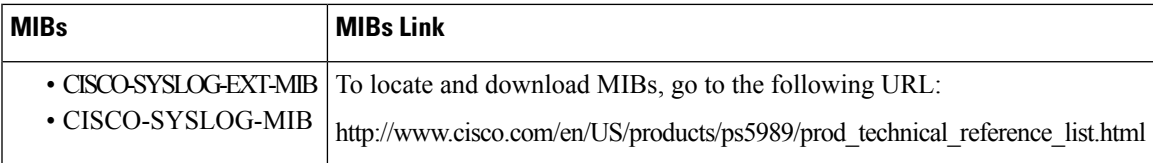

 $\mathbf I$